# Q-FIBEL 2.2

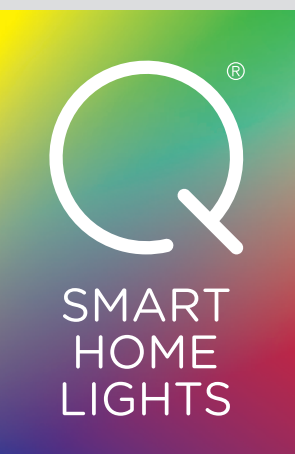

# INHALTSVERZEICHNIS

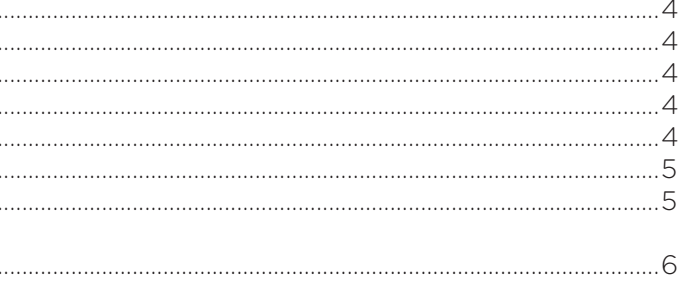

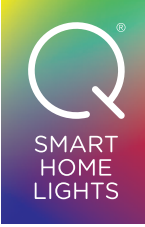

Q VON A BIS Z

#### **Bedienung**

Bedienung über Fernbedienung, Sprachassistenten wie Alexa oder Google und über weitere Smart Home Systeme möglich.

#### **CCT**

Weißes Farbspektrum aller Farbnuancen des Tageslichts von Warmweiß über Neutralweiß zu Kaltweiß (2.700K–5.000K). Einige unserer Q-Leuchten sind CCT-fähig, einige sind RGBW-fähig und andere beherrschen beide Farbwelten. Bitte beachten!

#### **Dimmen**

Alle Q-Leuchten können über die Q-Fernbedienung oder innerhalb eines Smart Home Systems gedimmt werden. Sie sind allerdings nicht geeignet für den Einsatz an festinstallierten Dimmern eines Hausanschlusses.

#### **Fernbedienung**

An die Q-Fernbedienung können bis zu 20 Q-Leuchten in drei verschiedene Gruppen angelernt werden.

#### **Gruppe**

Jede Leuchte einzeln oder in Gruppen steuerbar.

#### **RGBW**

Buntes Farbspektrum aller Farben zwischen Rot, Grün und Blau plus einem reinen, warmen LED-Weiß von 3.000K. Einige unserer Q-Leuchten sind CCT-fähig, einige sind RGBW-fähig und andere beherrschen beide Farbwelten. Bitte beachten!

#### **Szene**

Eine Szene ergibt sich, wenn die unterschiedlichen Leuchtzustände (sprich unterschiedlich gedimmt

oder in unterschiedlichen Lichtfarben) mehrerer Q-Leuchten eingestellt und abgespeichert werden. Diese Szene lässt sich dann mit einem Tastendruck wieder abrufen.

#### **ZigBee**

ZigBee ist ein internationaler Funkstandard. Alle Q-Leuchten sind zertifizierte Produkte der ZigBee-Alliance und können in Smart Home Systeme, die ebenfalls auf dem ZigBee-Funkprotokoll basieren, integriert werden. Manche Anbieter unterbinden allerdings das Einbinden von Fremdgeräten.

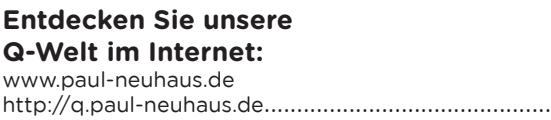

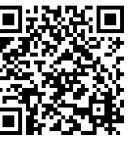

**Hinweis:** Genaue Anleitungen finden Sie unter: **www.paul-neuhaus.de/q-anleitungen**

#### **Q-Leuchte über Fernbedienung steuern**

Q-Leuchte an die Q-Fernbdedienung anlernen.................................................................................................................................4 Q-Leuchte aus einer Gruppe entfernen.................................................................................................................................................4 Szenen erstellen und abspeichern............................................................................................................................................................4 Szene abrufen.....................................................................................................................................................................................................4 Q-Leuchte aus Szene entfernen................................................................................................................................................................4 Q-Fernbedienung resetten...........................................................................................................................................................................5 Q-Leuchte resetten..........................................................................................................................................................................................5

#### **Q-Leuchte über APPs steuern.....**

#### **Wichtige Hinweise:**

Ohne angelernte Fernbedienung ist eine Q-Leuchte nur über die haushaltsüblichen oder integrierten Schalter ein- und ausschaltbar.

Während des Anlernens den Vorgang nicht unterbrechen. Die Reaktion der Leuchte kann durchaus einige Sekunden dauern.

Die Q-Leuchte speichert die vor dem Ausschalten gewählte Einstellung ab.

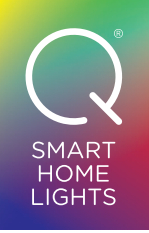

Eine Leuchte kann zwar in verschiedenen Gruppen einer Fernbedienung angelernt werden, aber es können nicht mehrere Fernbedienungen an eine Leuchte angelernt werden.

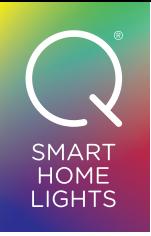

# Q-LEUCHTE ÜBER FERNBEDIENUNG STEUERN Q-LEUCHTEN ÜBER FERNBEDIENUNG STEUERN

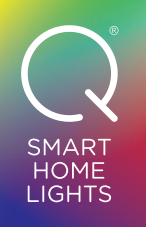

#### **Q-Leuchte an die Q-Fernbedienung anlernen**

Nur die Q-Leuchte einschalten, die angelernt werden soll. Alle weiteren ZigBee-Leuchten vom Strom trennen!

**1** Die Fernbedienung ganz nah an die Antenne des Artikels halten (<5cm).

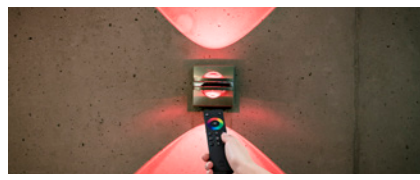

- **2** Eine der Gruppentasten (1, 2, 3) für min. 5 Sekunden gedrückt halten und nicht loslassen, bis die Leuchte aufblinkt.
- **3** Die Leuchte blinkt etwa 3 Mal kurz auf. Nach einer kurzen Pause muss ein weiteres Aufblinken erfolgen, um die erfolgreiche Kopplung zu bestätigen: Erfolgt dieses weitere Aufblinken nicht, so muss man die Schritte 1–3 wiederholen.

Es stehen 20 Speicherplätze für die Leuchten zur Verfügung. So können max. 20 Leuchten an eine Fernbedienung angelernt werden. Wird jedoch dieselbe Leuchte mehreren Gruppen zugeordnet, so reduziert sich diese Anzahl entsprechend.

### **Hinweis:** Siehe Online-Anleitungen 3.1/3.2/3.3/3.4

#### **Q-Leuchte aus einer Gruppe entfernen**

Zum Entfernen einer Leuchte aus einer Gruppe bitte die entsprechende Gruppe (1, 2 oder 3) wählen. Nun alle Leuchten manuell ausschalten (über Wand- oder Schnurschalter) und nur den Artikel eingeschaltet lassen, welcher entfernt werden soll.

- **1** W-Taste gedrückt halten bis Status-LED blinkt.
- **2** Innerhalb von 10 Sek. die ON/OFF-Taste drücken und Vorgang damit bestätigen. Wenn nun die Status-LED schnell hintereinander blinkt, ist die Fernbedienung "resettet".

Q-Fernbedienung dicht an den Artikel halten (<5 cm) und die Taste P für fünf Sekunden gedrückt halten. Nun blinkt die Leuchte auf und signalisiert das erfolgte Entfernen aus der Gruppe.

#### **Szenen erstellen und abspeichern**

Nur mit folgender Fernbedienung möglich:

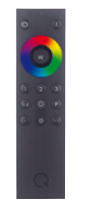

- **1** Schalten Sie alle Leuchten ein, die zu einer Szene gehören sollen.
- **2** Nun alle Leuchten in den gewünschten Betriebszustand bringen (Leuchten z. B. entsprechend dimmen bzw. eine gewünschte Farbeinstellung wählen).
- **3** Anschließend eine der Szenentasten der Q-Fernbedienung für 5 Sek. gedrückt halten. Status-LED blinkt 4 mal im Sekundentakt und danach 3 mal kurz hintereinander auf. Die Szene ist gespeichert.

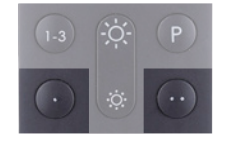

#### **Szene abrufen**

Kurz auf eine der Szenentasten drücken – die Szene wird aufgerufen.

#### **Q-Leuchte aus Szene entfernen**

Entsprechende Leuchten müssen eingeschaltet sein! Soll eine Szene gelöscht werden, bitte die entsprechende Szenetaste und die Taste P gleichzeitig für 5 Sekunden gedrückt halten.

#### **Q-Fernbedienung resetten**

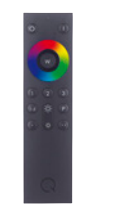

- **1** Batteriedeckel aufschieben.
- **2** Eine aufgebogene Büroklammer in die Reset-Öffnung (Loch) oberhalb der Batterien schieben und mehr als 5 Sek. gedrückt halten. Status-LED blinkt viermal auf, dann zehnmal hintereinander. Die Fernbedienung ist nun auf werkseitige Einstellung zurückgestellt.

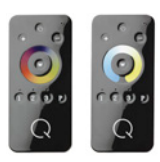

**Hinweis:** Siehe Online-Anleitungen 1.1/1.2/1.3/1.4

#### **Q-Leuchte resetten**

**1** Leuchte für 5 bis 10 Sekunden einschalten.

- **2** Die Leuchte wieder ausschalten.
- **3** Nun die Lampe min. viermal ein- und wieder ausschalten bis die Leuchte mehrmals aufblinkt.

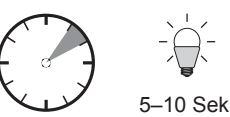

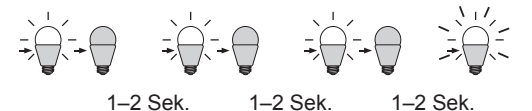

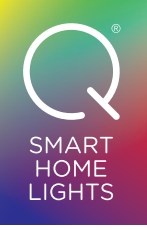

## Q-LEUCHTE ÜBER APPS STEUERN

#### **Q-Artikel über APPS steuern**

**Hinweis:** Genaue Anleitungen finden Sie unter: **www.paul-neuhaus.de/q-anleitungen**

#### **Allgemein:**

**1** Bevor die Q-Leuchte an ein Gateway angelernt werden kann, muss die Leuchte zurückgesetzt werden.

ACHTUNG: Dabei werden alle Informationen in der Leuchte gelöscht (Verbindungen zu Fernbedienung oder einem Gateway/Szenen etc.).

- **2** Nach dem Zurücksetzen muss die Q-Leuchte zunächst ausgeschaltet werden (z.B. Trennung vom Stromnetz durch Betätigung des Wandschalters).
- **3** Nun in der App des jeweiligen Smart Home Systems die Q-Leuchte als "neues Gerät" hinzufügen.
- **4** Sobald die App nach neuen Geräten sucht, muss die Q-Leuchte eingeschaltet werden.
- **5** Die Q-Leuchte wird in der App erkannt. Anschließend kann man dieser einen Namen zuweisen.

**4** Nun müssen die Q-Leuchten, die bereits mit dem Gateway verbunden sind, "manuell" an die Q-Fernbedienung angelernt werden (s. S.4 "Q-Leuchte an die Q-Fernbedienung anlernen").

#### **Wenn zusätzlich zur APP auch die Q-Fernbedienung genutzt werden soll, bitte wie folgt fortfahren:**

**1** Bevor die Fernbedienung an ein Gateway angelernt werden kann, muss diese zurückgesetzt werden.

ACHTUNG: Dabei werden alle Informationen in der Fernbedienung gelöscht (Verbindungen zu Geräten/Szenen etc.)

- **2** Nun in der App des jeweiligen Smart Home Systems die Q-Fernbedienung als "neues Gerät" hinzufügen.
- **3** Sobald die APP nach neuen Geräten sucht, die Fernbedienung nah an das Gateway halten (<30cm) und die AN-Taste länger als 5 Sekunden gedrückt halten. Die Status-LED der Fernbedienung blinkt 1x pro Sekunde auf, bis sich nach 5 Sekunden das Blinken verändert: Es erscheint länger und intensiver. Erst dann kann die AN-Taste losgelassen werden.

ACHTUNG: Einige Apps melden nicht, dass ein neues Gerät hinzugefügt wurde. Die Fernbedienung wird in der App nicht angezeigt!

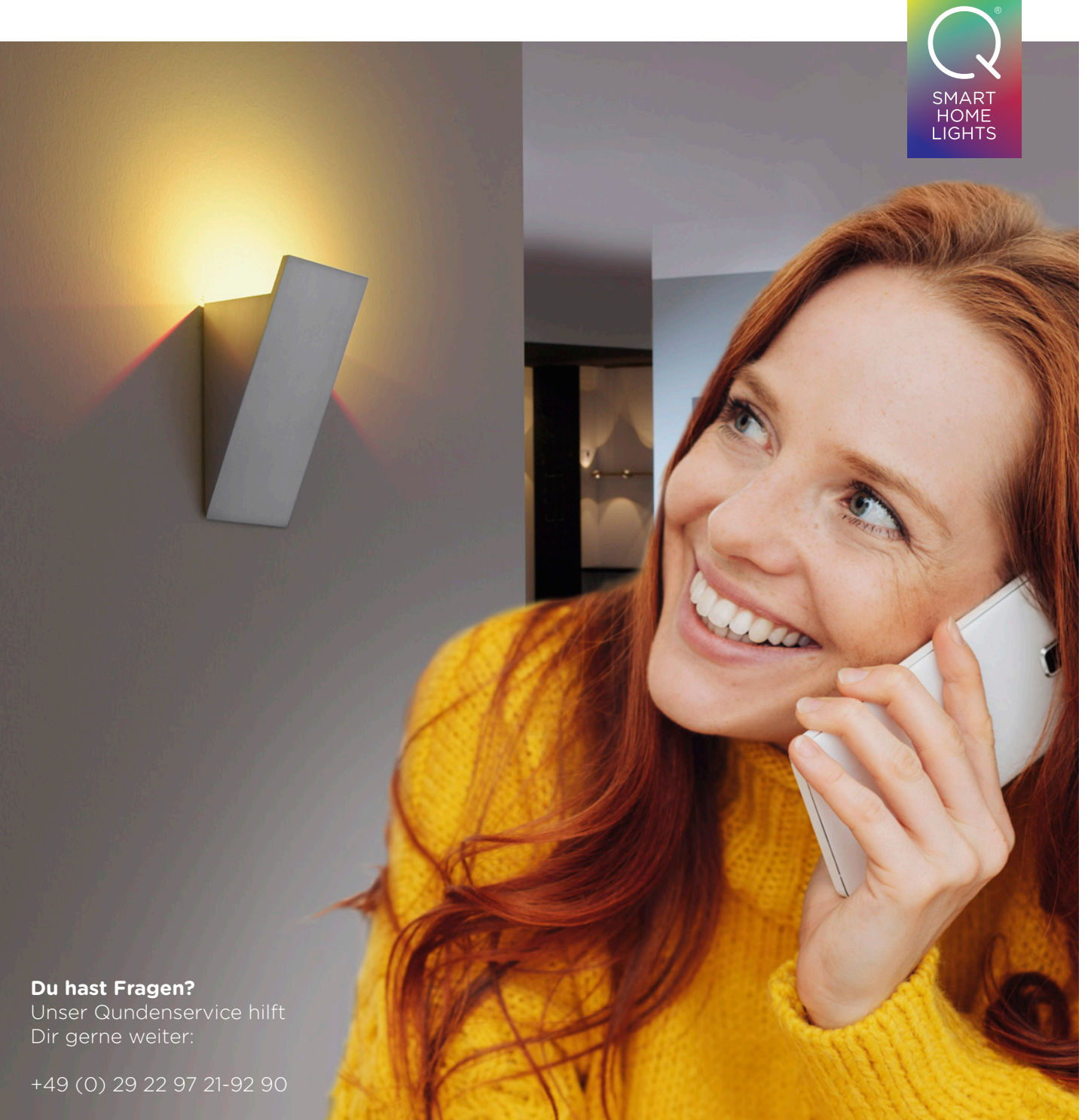

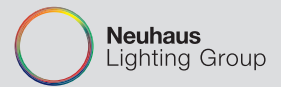

**Paul Neuhaus GmbH** Olakenweg 36 59457 Werl

www.paul-neuhaus.de http://q.paul-neuhaus.de

#### **WM0254** 2020\_02

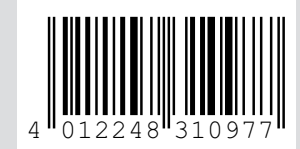

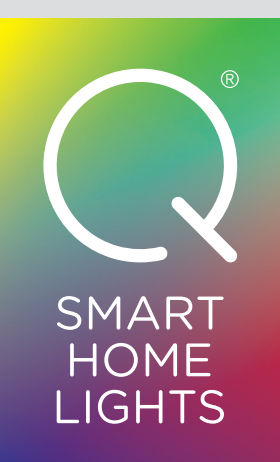